# Package 'googleAuthR'

May 22, 2024

<span id="page-0-0"></span>Type Package Version 2.0.2 Title Authenticate and Create Google APIs Description Create R functions that interact with OAuth2 Google APIs <<https://developers.google.com/apis-explorer/>> easily, with auto-refresh and Shiny compatibility. URL <https://code.markedmondson.me/googleAuthR/> BugReports <https://github.com/MarkEdmondson1234/googleAuthR/issues> **Depends**  $R (= 3.3.0)$ **Imports** assert that  $(>= 0.2.0)$ , cli  $(>= 2.0.2)$ , digest, gargle  $(>= 1.2.0)$ 1.2.0), httr ( $>= 1.4.0$ ), jsonlite ( $>= 1.6$ ), memoise ( $>= 1.1.0$ ), rlang, utils **Suggests** covr, devtools  $(>= 1.12.0)$ , formatR  $(>= 1.4)$ , googleAnalyticsR, knitr, miniUI (>= 0.1.1), rmarkdown, roxygen2  $(>= 5.0.0)$ , rstudioapi, shiny  $(>= 0.13.2)$ , testthat, usethis  $(>= 1.6.0)$ License MIT + file LICENSE VignetteBuilder knitr Encoding UTF-8 RoxygenNote 7.3.1 NeedsCompilation no Author Mark Edmondson [aut] (<<https://orcid.org/0000-0002-8434-3881>>), Erik Grönroos [cre], Jennifer Bryan [ctb], Johann deBoer [ctb], Neal Richardson [ctb], David Kulp [ctb], Joe Cheng [ctb] Maintainer Erik Grönroos <erik.gronroos@8-bit-sheep.com> Repository CRAN

Date/Publication 2024-05-22 21:20:17 UTC

# R topics documented:

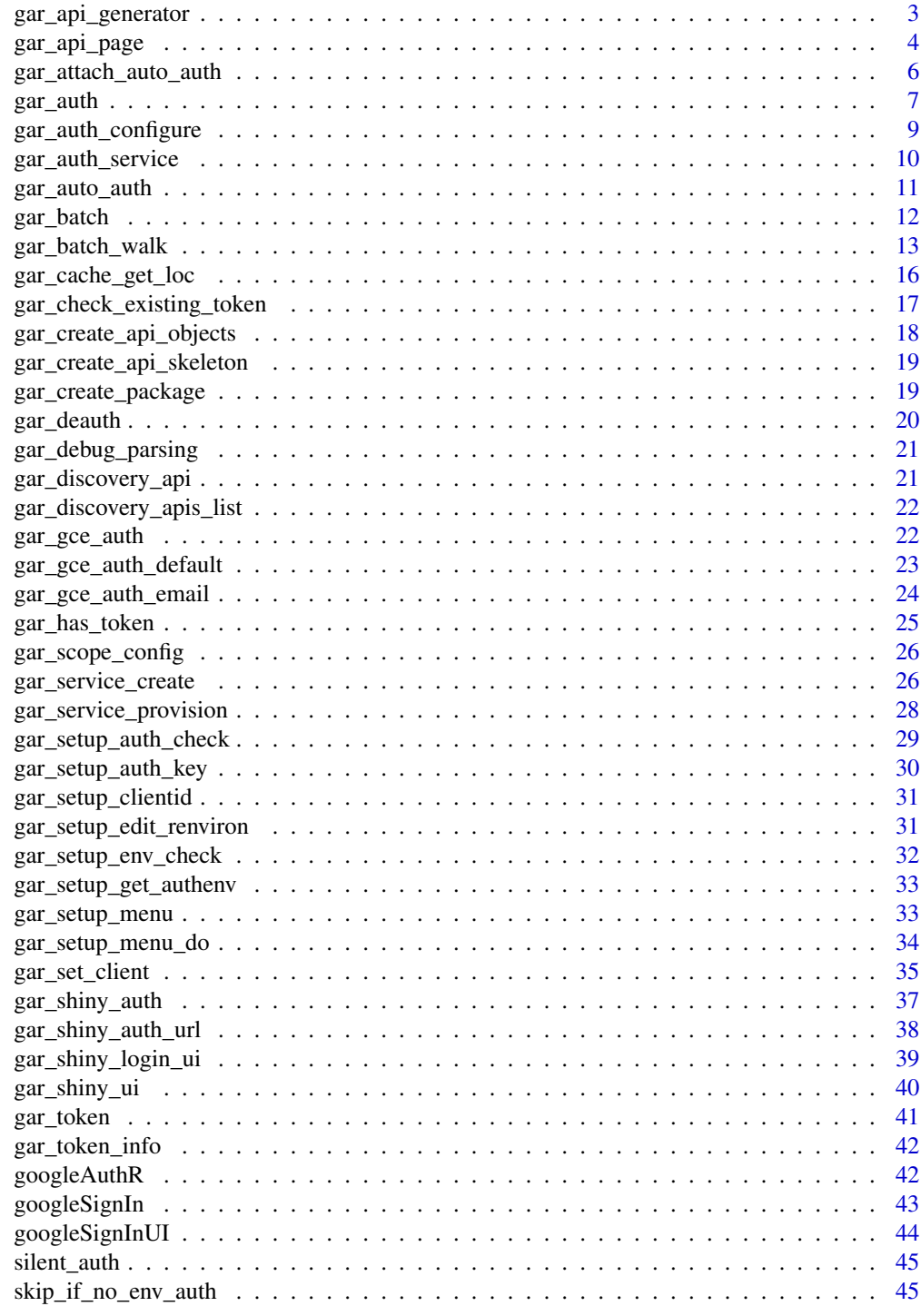

<span id="page-2-1"></span><span id="page-2-0"></span>gar\_api\_generator *googleAuthR data fetch function generator*

#### Description

This function generates other functions for use with Google APIs

#### Usage

```
gar_api_generator(
  baseURI,
  http_header = c("GET", "POST", "PUT", "DELETE", "PATCH"),
 path_args = NULL,
 pars_args = NULL,
  data_parse_function = NULL,
  customConfig = NULL,
  simplifyVector = getOption("googleAuthR.jsonlite.simplifyVector"),
  checkTrailingSlash = TRUE
\lambda
```
#### Arguments

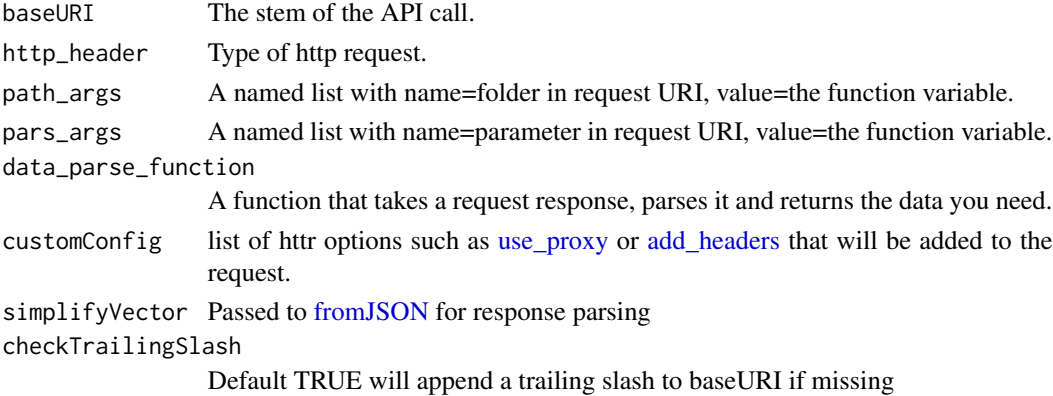

## Details

path\_args and pars\_args add default values to the baseURI. NULL entries are removed. Use "" if you want an empty argument.

You don't need to supply access\_token for OAuth2 requests in pars\_args, this is dealt with in gar\_auth()

Add custom configurations to the request in this syntax: customConfig = list(httr::add\_headers("From" = "mark@example.com")

## Value

A function that can fetch the Google API data you specify

## Examples

```
## Not run:
library(googleAuthR)
## change the native googleAuthR scopes to the one needed.
options("googleAuthR.scopes.selected" = "email")
get_email <- function(){
   f <- gar_api_generator("https://openidconnect.googleapis.com/v1/userinfo",
                          "POST",
                          data\_parse\_function = function(x) x$email,
                          checkTrailingSlash = FALSE)
   f()}
To use the above functions:
library(googleAuthR)
# go through authentication flow
gar_auth()
s <- get_email()
s
## End(Not run)
```
gar\_api\_page *Takes a generated API function and lets you page through results*

## Description

A helper function to help with the common task of paging through large API results.

## Usage

```
gar_api_page(
 f,
 page_f = function(x) x$nextLink,
 page_method = c("url", "param", "path", "body"),
 page_arg = NULL,
 body\_list = NULL)
```
#### Arguments

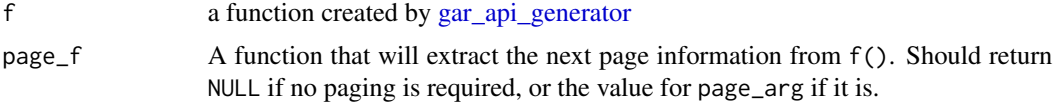

<span id="page-3-0"></span>

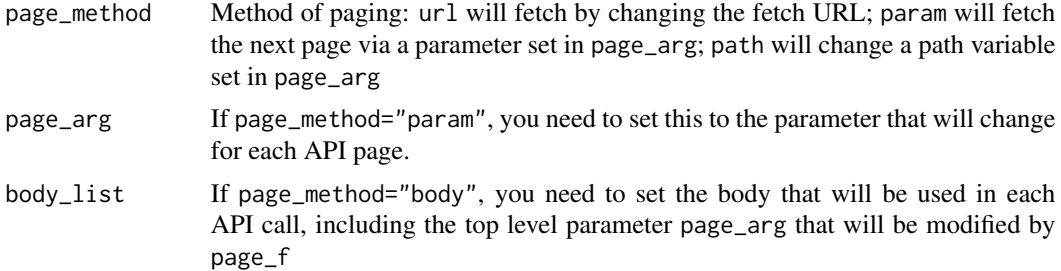

#### Details

The page\_f function operates on the object returned from the data\_parse\_function of the function f

If using page\_method="url" then then page\_f function needs to return the URL that will fetch the next page of results. The default finds this via x\$nextLink. This is the easiest to implement if available and is recommended.

If using page\_method = "param", then page\_f needs to extract the parameter specified in page\_arg that will fetch the next page of the results, or NULL if no more pages are required. e.g. if response is x, page\_f should extract the next value for the parameter of page\_arg that fetches the next results. It should also return NULL if no (more) paging is necessary. See examples. Remember to add the paging argument (e.g. start-index) to the generated function too, so it can be modified.

#### Value

A list of the API page responses, that you may need to process further into one object.

#### Examples

```
## Not run:
# demos the two methods for the same function.
# The example is for the Google Analytics management API,
# you need to authenticate with that to run them.
# paging by using nextLink that is returned in API response
ga_segment_list1 <- function(){
 # this URL will be modified by using the url_override argument in the generated function
 segs <- gar_api_generator("https://www.googleapis.com/analytics/v3/management/segments",
                            "GET",
                            pars_args = list("max-results"=10),
                            data\_parse\_function = function(x) x)gar_api_page(segs,
              page_method = "url",
              page_f = function(x) x$nextLink)
}
```

```
# paging by looking for the next start-index parameter
## start by creating the function that will output the correct start-index
paging_function <- function(x){
 next_entry <- x$startIndex + x$itemsPerPage
 # we have all results e.g. 1001 > 1000
 if(next_entry > x$totalResults){
   return(NULL)
 }
 next_entry
 }
## remember to add the paging argument (start-index) to the generated function too,
## so it can be modified.
ga_segment_list2 <- function(){
 segs <- gar_api_generator("https://www.googleapis.com/analytics/v3/management/segments",
                           "GET",
                            pars_{args} = list("start-index" = 1,"max-results"=10),
                            data\_parse\_function = function(x) x)gar_api_page(segs,
               page_method = "param",
               page_f = paging_function,
               page_arg = "start-index")
 }
identical(ga_segment_list1(), ga_segment_list2())
## End(Not run)
```
<span id="page-5-1"></span>gar\_attach\_auto\_auth *Auto Authentication function for use within .onAttach*

#### Description

To be placed within [.onAttach](#page-0-0) to auto load an authentication file from an environment variable.

#### Usage

```
gar_attach_auto_auth(required_scopes, environment_var = "GAR_AUTH_FILE")
```
#### <span id="page-6-0"></span>gar\_auth 7 and 7 and 7 and 7 and 7 and 7 and 7 and 7 and 7 and 7 and 7 and 7 and 7 and 7 and 7 and 7 and 7 and 7 and 7 and 7 and 7 and 7 and 7 and 7 and 7 and 7 and 7 and 7 and 7 and 7 and 7 and 7 and 7 and 7 and 7 and 7 a

#### Arguments

A character vector of minimum required scopes for this API library

#### environment\_var

required\_scopes

The name of the environment variable where the file path to the authentication file is kept

This function works with [gar\\_auto\\_auth.](#page-10-1) It is intended to be placed within the [.onAttach](#page-0-0) hook so that it loads when you load your library.

For auto-authentication to work, the environment variable needs to hold a file path to an existing auth file such as created via [gar\\_auth](#page-6-1) or a JSON file file download from the Google API console.

## Value

Invisible, used for its side effects of calling auto-authentication.

#### See Also

Other authentication functions: [gar\\_auth\(](#page-6-1)), [gar\\_auth\\_service\(](#page-9-1)), [gar\\_auto\\_auth\(](#page-10-1)), [gar\\_gce\\_auth\(](#page-21-1)), [get\\_google\\_token\(](#page-0-0)), [should\\_skip\\_token\\_checks\(](#page-0-0)), [token\\_exists\(](#page-0-0))

#### Examples

## Not run:

.onAttach <- function(libname, pkgname){

googleAuthR::gar\_attach\_auto\_auth("https://www.googleapis.com/auth/urlshortener", "US\_AUTH\_FILE")

#### }

## will only work if you have US\_AUTH\_FILE environment variable pointing to an auth file location ## .Renviron example US\_AUTH\_FILE="/home/mark/auth/urlshortnerauth.json"

## End(Not run)

<span id="page-6-1"></span>gar\_auth *Authorize* googleAuthR

#### Description

Wrapper of [token\\_fetch](#page-0-0)

## Usage

```
gar_auth(
  token = NULL,
 email = NULL,scopes = getOption("googleAuthR.scopes.selected"),
  app = gar_outh_app(),
 cache = gargle::gargle_oauth_cache(),
 use_oob = gargle::gargle_oob_default(),
 package = "googleAuthR"
)
```
## Arguments

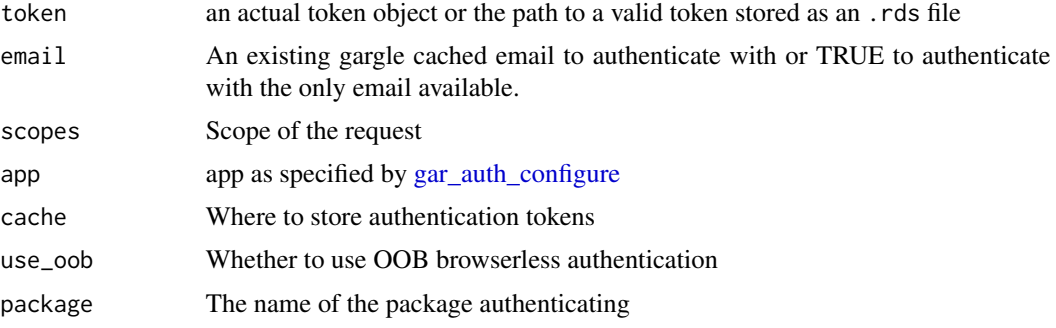

## Value

an OAuth token object, specifically a [Token2.0](#page-0-0), invisibly

## See Also

```
Other authentication functions: gar_attach_auto_auth(), gar_auth_service(), gar_auto_auth(),
gar_gce_auth(), get_google_token(), should_skip_token_checks(), token_exists()
```
## Examples

## Not run:

# sets GCP project to auth through gar\_auth\_configure(path="path/to/gcp-client.json")

```
# starts auth process with defaults
gar_auth()
```

```
# switching between auth scopes
# first time new scope manual auth, then auto if supplied email
gar_auth(email = "your@email.com",
        scopes = "https://www.googleapis.com/auth/drive")
```
# ... query Google Drive functions ...

<span id="page-7-0"></span>

```
gar_auth(email = "your@email.com",
         scopes = "https://www.googleapis.com/auth/bigquery")
# ..query BigQuery functions ...
## End(Not run)
```
<span id="page-8-1"></span>gar\_auth\_configure *Edit and view auth configuration*

## Description

These functions give more control over and visibility into the auth configuration than  $[gar_auth()]$ does. 'gar\_auth\_configure()' lets the user specify their own: \* OAuth client, which is used when obtaining a user token. \* API key. If googleAuthR is de-authorized via [gar\_deauth()], all requests are sent with an API key in lieu of a token.

See the 'vignette("get-api-credentials", package = "gargle")' for more. If the user does not configure these settings, internal defaults are used.

'gar\_oauth\_client()' and 'gar\_api\_key()' retrieve the currently configured OAuth client and API key, respectively.

#### Usage

```
gar_auth_configure(app, path, api_key)
```

```
gar_api_key()
```
gar\_oauth\_app()

#### Arguments

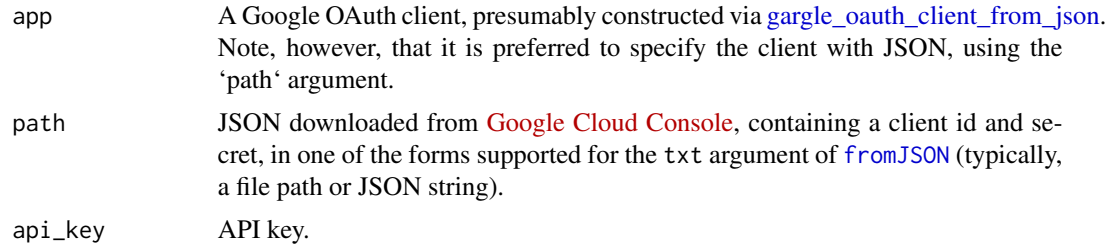

#### Value

\* 'gar\_auth\_configure()': An object of R6 class [gargle::AuthState], invisibly. \* 'gar\_oauth\_client()': the current user-configured OAuth client. \* 'gar\_api\_key()': the current user-configured API key.

#### See Also

Other auth functions: [gar\\_deauth\(](#page-19-1))

#### Examples

```
# see and store the current user-configured OAuth app (probaby `NULL`)
(original_app <- gar_oauth_app())
# see and store the current user-configured API key (probaby `NULL`)
(original_api_key <- gar_api_key())
if (require(httr)) {
 # bring your own app via client id (aka key) and secret
 google_app <- httr::oauth_app(
    "my-awesome-google-api-wrapping-package",
   key = "123456789.apps.googleusercontent.com",
   secret = "abcdefghijklmnopqrstuvwxyz"
 \lambdagoogle_key <- "the-key-I-got-for-a-google-API"
 gar_auth_configure(app = google_app, api_key = google_key)
 # confirm the changes
 gar_oauth_app()
 gar_api_key()
}
## Not run:
## bring your own app via JSON downloaded from Google Developers Console
gar_auth_configure(
 path = "/path/to/the/JSON/you/downloaded/from/google/dev/console.json"
)
## End(Not run)
# restore original auth config
gar_auth_configure(app = original_app, api_key = original_api_key)
```
<span id="page-9-1"></span>gar\_auth\_service *JSON service account authentication*

#### **Description**

As well as OAuth2 authentication, you can authenticate without user interaction via Service accounts. This involves downloading a secret JSON key with the authentication details.

To use, go to your Project in the https://console.developers.google.com/apis/credentials/serviceaccountkey

and select JSON Key type. Save the file to your computer and call it via supplying the file path to the json\_file parameter.

Navigate to it via: Google Dev Console > Credentials > New credentials > Service account Key > Select service account > Key type = JSON

<span id="page-9-0"></span>

#### <span id="page-10-0"></span>gar\_auto\_auth 11

#### Usage

```
gar_auth_service(json_file, scope = getOption("googleAuthR.scopes.selected"))
```
#### Arguments

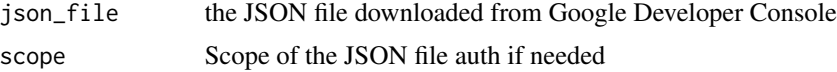

#### Value

(Invisible) Sets authentication token

## See Also

https://developers.google.com/identity/protocols/OAuth2ServiceAccount

https://developers.google.com/identity/protocols/OAuth2ServiceAccount

Other authentication functions: [gar\\_attach\\_auto\\_auth\(](#page-5-1)), [gar\\_auth\(](#page-6-1)), [gar\\_auto\\_auth\(](#page-10-1)), [gar\\_gce\\_auth\(](#page-21-1)), [get\\_google\\_token\(](#page-0-0)), [should\\_skip\\_token\\_checks\(](#page-0-0)), [token\\_exists\(](#page-0-0))

<span id="page-10-1"></span>gar\_auto\_auth *Perform auto authentication*

#### **Description**

This helper function lets you use environment variables to auto-authenticate on package load, intended for calling by [gar\\_attach\\_auto\\_auth](#page-5-1)

## Usage

gar\_auto\_auth(required\_scopes, environment\_var = "GAR\_AUTH\_FILE")

#### Arguments

required\_scopes

Required scopes needed to authenticate - needs to match at least one

environment\_var

Name of environment var that contains auth file path

The authentication file can be a .httr-oauth file created via [gar\\_auth](#page-6-1) or a Google service JSON file downloaded from the Google API credential console, with file extension .json.

You can use this in your code to authenticate from a file location specified in file, but it is mainly intended to be called on package load via [gar\\_attach\\_auto\\_auth.](#page-5-1) environment\_var This is the name that will be called via [Sys.getenv](#page-0-0) on library load. The environment variable will contain an absolute file path to the location of an authentication file.

## Value

an OAuth token object, specifically a [Token2.0](#page-0-0), invisibly

#### See Also

Help files for [.onAttach](#page-0-0)

Other authentication functions: [gar\\_attach\\_auto\\_auth\(](#page-5-1)), [gar\\_auth\(](#page-6-1)), [gar\\_auth\\_service\(](#page-9-1)), [gar\\_gce\\_auth\(](#page-21-1)), [get\\_google\\_token\(](#page-0-0)), [should\\_skip\\_token\\_checks\(](#page-0-0)), [token\\_exists\(](#page-0-0))

<span id="page-11-1"></span>gar\_batch *Turn a list of gar\_fetch\_functions into batch functions*

## Description

Turn a list of gar\_fetch\_functions into batch functions

#### Usage

```
gar_batch(
  function_list,
  ...,
 batch_endpoint = getOption("googleAuthR.batch_endpoint", default =
    "https://www.googleapis.com/batch")
)
```
## Arguments

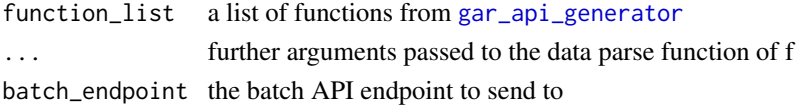

#### Details

This function will turn all the individual Google API functions into one POST request to /batch.

If you need to pass multiple data parse function arguments its probably best to do it in separate batches to avoid confusion.

#### Value

A list of the Google API responses

#### See Also

https://developers.google.com/webmaster-tools/v3/how-tos/batch Documentation on doing batch requests for the search console API. Other Google APIs are similar. Walk through API calls changing parameters using [gar\\_batch\\_walk](#page-12-1) Other batch functions: [gar\\_batch\\_walk\(](#page-12-1))

<span id="page-11-0"></span>

## <span id="page-12-0"></span>gar\_batch\_walk 13

## Examples

```
## Not run:
## usually set on package load
options(googleAuthR.batch_endpoint = "https://www.googleapis.com/batch/urlshortener/v1")
## from goo.gl API
shorten_url <- function(url){
  body = list(longUn1 = url)f <- gar_api_generator("https://www.googleapis.com/urlshortener/v1/url",
                         "POST",
                          data\_parse\_function = function(x) x$id)
  f(the_body = body)
}
## from goo.gl API
user_history <- function(){
  f <- gar_api_generator("https://www.googleapis.com/urlshortener/v1/url/history",
                      "GET",
                      data\_parse\_function = function(x) x$items)
 f()}
gar_batch(list(shorten_url("http://markedmondson.me"), user_history()))
## End(Not run)
```
<span id="page-12-1"></span>gar\_batch\_walk *Walk data through batches*

## Description

Convenience function for walking through data in batches

#### Usage

```
gar_batch_walk(
  f,
  walk_vector,
  gar_pars = NULL,
  gar_paths = NULL,
  the_body = NULL,
  pars_walk = NULL,
  path_walk = NULL,
```

```
body_walk = NULL,
  batch_size = 10,
 batch_function = NULL,
  data_frame_output = TRUE,
  ...,
 batch_endpoint = getOption("googleAuthR.batch_endpoint", default =
    "https://www.googleapis.com/batch")
)
```
#### Arguments

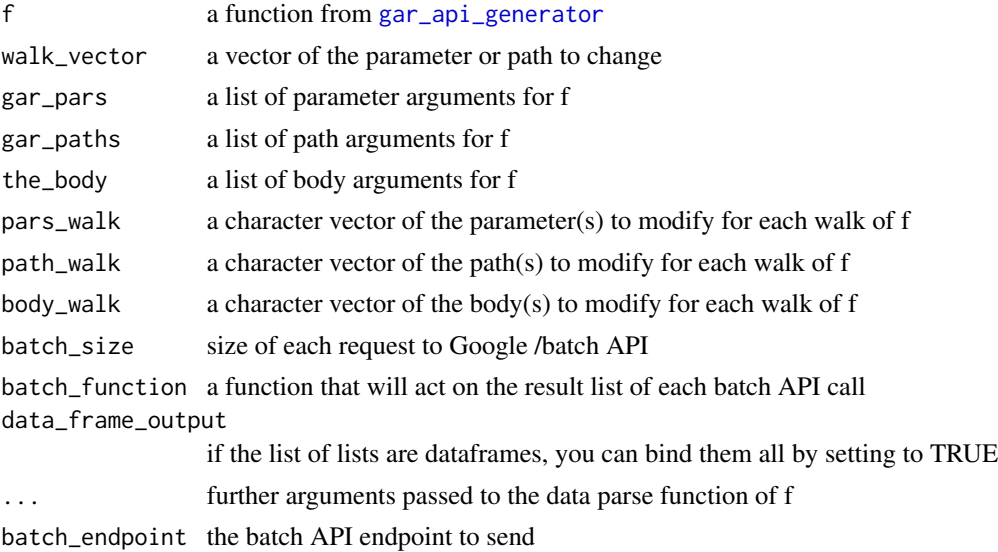

#### Details

You can modify more than one parameter or path arg, but it must be the same walked vector e.g. start =  $end = x$ 

Many Google APIs have batch\_size limits greater than 10, 1000 is common.

The 'f' function needs to be a 'gar\_api\_generator()' function that uses one of 'path\_args', 'pars\_args' or 'body\_args' to construct the URL (rather than say using 'sprintf()' to create the API URL).

You don't need to set the headers in the Google docs for batching API functions - those are done for you.

The argument 'walk\_vector' needs to be a vector of the values of the arguments to walk over, which you indicate will walk over the pars/path or body arguments on the function via on of the '\* walk' arguments e.g. if walking over id=1, id=2, for a path argument then it would be 'path\_walk="id"' and 'walk\_vector= $c(1,2,3,4)'$ 

The 'gar\_\*' parameter is required to pass intended for other arguments to the function 'f' you may need to pass through.

'gar\_batch\_walk()' only supports changing one value at a time, for one or multiple arguments (I think only changing the 'start-date', 'end-date' example would be the case when you walk through more than one per call)

<span id="page-14-0"></span>'batch\_size' should be over 1 for batching to be of any benefit at all

The 'batch\_function' argument gives you a way to operate on the parsed output of each call

#### Value

if data\_frame\_output is FALSE: A list of lists. Outer list the length of number of batches required, inner lists the results from the calls

if data frame output is TRUE: The list of lists will attempt to rbind all the results

#### See Also

Other batch functions: [gar\\_batch\(](#page-11-1))

#### Examples

## Not run:

```
# get a webproperty per account
getAccountInfo <- gar_api_generator(
  "https://www.googleapis.com/analytics/v3/management/accounts",
  "GET", data_parse_function = function(x) unique(x$items$id))
getWebpropertyInfo <- gar_api_generator(
 "https://www.googleapis.com/analytics/v3/management/", # don't use sprintf to construct this
 "GET",
 path_args = list(accounts = "default", webproperties = ""),
 data\_parse\_function = function(x) x$items)walkData <- function(){
 # here due to R lazy evaluation
 accs <- getAccountInfo()
 gar_batch_walk(getWebpropertyInfo,
                 walk_vector = accs,
                 gar\_paths = list("webproperties" = ""),
                 path_walk = "accounts",
                 batch_size = 100, data_frame_output = FALSE)
                 }
# do the walk
walkData()
# to walk body data, be careful to modify a top level body name:
changed_emails <- lapply(email, function(x){userRef = list(email = x)})
batched <- gar_batch_walk(users,
                       walk_vector = changed_emails,
                       the_body = list(permissions = list(
                             local = list(permissions)
```

```
),
   userRef = list(
     email = email[1]]\lambda),
body_walk = "userRef",
batch_size = 300,
data_frame_output = FALSE)
```
## End(Not run)

gar\_cache\_get\_loc *Setup where to put cache*

## Description

To cache to a file system use memoise::cache\_filesystem("cache\_folder"), suitable for unit testing and works between R sessions.

The cached API calls do not need authentication to be active, but need this function to set caching first.

#### Usage

```
gar_cache_get_loc()
gar_cache_empty()
gar_cache_setup(
 mcache = memoise::cache_memory(),
  invalid_func = function(req) {
     tryCatch(req$status_code == 200, error =
    function(x) FALSE)
}
)
```
## Arguments

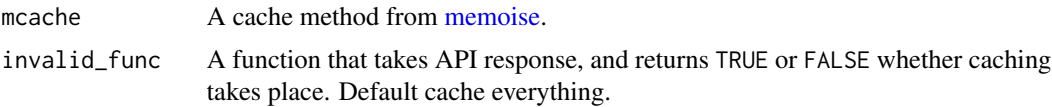

## Value

TRUE if successful.

## <span id="page-16-0"></span>Examples

```
## Not run:
# demo function to cache within
shorten_url_cache <- function(url){
 body = list(longUn1 = url)f <- gar_api_generator("https://www.googleapis.com/urlshortener/v1/url",
                      "POST",
                      data\_parse\_function = function(x) x)f(the\_body = body)}
## only cache if this URL
gar_cache_setup(invalid_func = function(req){
     req$content$longUrl == "http://code.markedmondson.me/"
})
# authentication
gar_auth()
## caches
shorten_url_cache("http://code.markedmondson.me")
## read cache
shorten_url("http://code.markedmondson.me")
## ..but dont cache me
shorten_url_cache("http://blahblah.com")
```
## End(Not run)

gar\_check\_existing\_token

*Check a token vs options*

## Description

Useful for debugging authentication issues

## Usage

```
gar_check_existing_token(token = .auth$cred)
```
#### Arguments

token A token to check, default current live session token

## <span id="page-17-0"></span>Details

Will compare the passed token's settings and compare to set options. If these differ, then reauthentication may be needed.

#### Value

FALSE if the options and current token do not match, TRUE if they do.

<span id="page-17-1"></span>gar\_create\_api\_objects

*Create the API objects from the Discovery API*

## Description

Create the API objects from the Discovery API

## Usage

```
gar_create_api_objects(filename, api_json, format = TRUE)
```
## Arguments

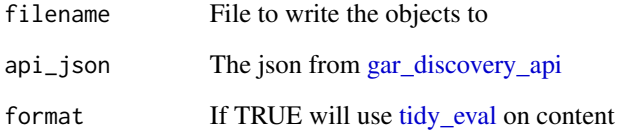

#### Value

TRUE if successful, side-effect creating filename

## See Also

Other Google Discovery API functions: [gar\\_create\\_api\\_skeleton\(](#page-18-1)), [gar\\_create\\_package\(](#page-18-2)), [gar\\_discovery\\_api\(](#page-20-1)), [gar\\_discovery\\_apis\\_list\(](#page-21-2))

<span id="page-18-1"></span><span id="page-18-0"></span>gar\_create\_api\_skeleton

*Create an API library skeleton*

#### Description

This will create a file with the skeleton of the API functions for the specified library

## Usage

```
gar_create_api_skeleton(filename, api_json, format = TRUE)
```
## Arguments

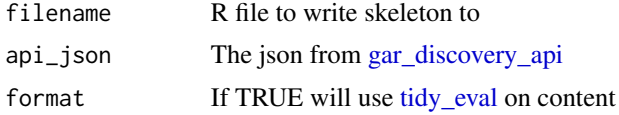

## Value

TRUE if successful, side effect will write a file

#### See Also

```
Other Google Discovery API functions: gar_create_api_objects(), gar_create_package(),
gar_discovery_api(), gar_discovery_apis_list()
```
<span id="page-18-2"></span>gar\_create\_package *Create a Google API package*

## Description

Create a Google API package

## Usage

```
gar_create_package(
  api_json,
 directory,
  rstudio = TRUE,
 check = FALSE,
 github = FALSE,format = TRUE,overwrite = TRUE
)
```
#### <span id="page-19-0"></span>Arguments

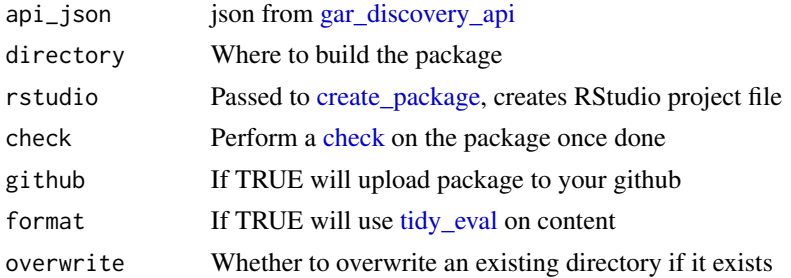

## Details

For github upload to work you need to have your github PAT setup. See [use\\_github.](#page-0-0)

Uses usethis to create a package structure then [gar\\_create\\_api\\_skeleton](#page-18-1) and [gar\\_create\\_api\\_objects](#page-17-1) to create starting files for a Google API package.

#### Value

If check is TRUE, the results of the CRAN check, else FALSE

#### See Also

## <https://developers.google.com/discovery/v1/reference/apis/list>

A Github repository with [154 R packages](https://github.com/MarkEdmondson1234/autoGoogleAPI) examples generated by this function.

Other Google Discovery API functions: [gar\\_create\\_api\\_objects\(](#page-17-1)), [gar\\_create\\_api\\_skeleton\(](#page-18-1)), [gar\\_discovery\\_api\(](#page-20-1)), [gar\\_discovery\\_apis\\_list\(](#page-21-2))

<span id="page-19-1"></span>gar\_deauth *Suspend authorization*

#### Description

Put googleAuthR into a de-authorized state. Instead of sending a token, googleAuthR will send an API key. This can be used to access public resources for which no Google sign-in is required. This is handy for using googleAuthR in a non-interactive setting to make requests that do not require a token. It will prevent the attempt to obtain a token interactively in the browser. The user can configure their own API key via [gar\_auth\_configure()] and retrieve that key via [gar\_api\_key()]. In the absence of a user-configured key, a built-in default key is used.

## Usage

```
gar_deauth()
```
#### See Also

Other auth functions: [gar\\_auth\\_configure\(](#page-8-1))

<span id="page-20-0"></span>gar\_debug\_parsing 21

#### Examples

## Not run: gar\_deauth()

## End(Not run)

gar\_debug\_parsing *Read the diagnostic object returned on API parse errors.*

## Description

Read the diagnostic object returned on API parse errors.

## Usage

gar\_debug\_parsing(filename = "gar\_parse\_error.rds")

## Arguments

filename The file created from API errors, usually called gar\_parse\_error.rds

## Details

When googleAuthR API parsing fails, it will write a file called gar\_parse\_error.rds to the directory. Feed that file into this function to help diagnose the problem.

<span id="page-20-1"></span>gar\_discovery\_api *Get meta data details for specified Google API*

## Description

Download the discovery document for an API

#### Usage

```
gar_discovery_api(api, version, a_url = NULL)
```
## Arguments

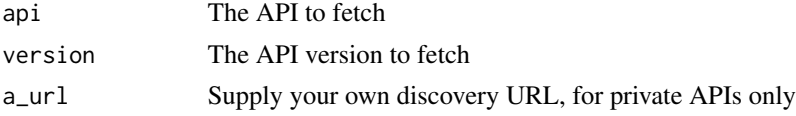

## Value

Details of the API

## See Also

[https://developers.google.com/discovery/v1/getting\\_started](https://developers.google.com/discovery/v1/getting_started)

Other Google Discovery API functions: [gar\\_create\\_api\\_objects\(](#page-17-1)), [gar\\_create\\_api\\_skeleton\(](#page-18-1)), [gar\\_create\\_package\(](#page-18-2)), [gar\\_discovery\\_apis\\_list\(](#page-21-2))

<span id="page-21-2"></span>gar\_discovery\_apis\_list

*Get a list of Google API libraries*

#### Description

Does not require authentication

#### Usage

gar\_discovery\_apis\_list()

## Value

List of Google APIs and their resources

#### See Also

```
https://developers.google.com/discovery/v1/reference/apis/list
Other Google Discovery API functions: gar_create_api_objects(), gar_create_api_skeleton(),
```
[gar\\_create\\_package\(](#page-18-2)), [gar\\_discovery\\_api\(](#page-20-1))

<span id="page-21-1"></span>gar\_gce\_auth *Authenticate on Google Compute Engine*

#### Description

This takes the metadata auth token in a Google Compute Engine instance as authentication source

#### Usage

```
gar_gce_auth(
  service_account = "default",
  scopes = "https://www.googleapis.com/auth/cloud-platform"
\lambda
```
#### Arguments

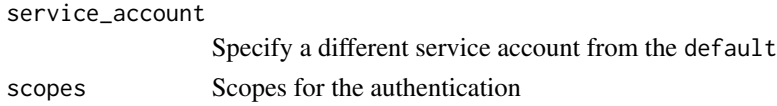

<span id="page-21-0"></span>

## <span id="page-22-0"></span>Details

service\_account is default or the service account email e.g. "service-account-key-json@projectname.iam.gservic

Google Compute Engine instances come with their own authentication tokens.

It has no refresh token so you need to call for a fresh token after approx. one hour. The metadata token will refresh itself when it has about 60 seconds left.

You can only use for scopes specified when creating the instance.

If you want to use them make sure their service account email is added to accounts you want to get data from.

Use options(gargle.gce.use\_ip = TRUE) to activate this upon kubernetes for instance using federated identity

#### Value

A token

## See Also

[gar\\_gce\\_auth\\_email](#page-23-1)

Other authentication functions: [gar\\_attach\\_auto\\_auth\(](#page-5-1)), [gar\\_auth\(](#page-6-1)), [gar\\_auth\\_service\(](#page-9-1)), [gar\\_auto\\_auth\(](#page-10-1)), [get\\_google\\_token\(](#page-0-0)), [should\\_skip\\_token\\_checks\(](#page-0-0)), [token\\_exists\(](#page-0-0))

gar\_gce\_auth\_default *Authenticate via gcloud's application-default login*

#### Description

This allows you to take gcloud's application-default login token and turns it into one that can be used by R

#### Usage

```
gar_gce_auth_default(
  scopes = getOption("googleAuthR.scopes.selected",
    "https://www.googleapis.com/auth/cloud-platform")
)
```
#### Arguments

scopes The scope you created the access\_token with

## Details

When authenticating on Google Cloud Platform services, if you are using services that take the cloud scopes you can use [gar\\_gce\\_auth](#page-21-1) to generate authentication.

However, for other services that require a user login (such as Google Analytics API), you need a method of authentication where you can use your own email login. You have two options - create a token offline and upload it to the instance, or gcloud allows you to generate your own token online via gcloud auth application-default login && gcloud auth application-default print-access-token

This function will then take the returned access token and put it within R so it can be used as normal with googleAuthR functions.

#### See Also

[gcloud reference](https://cloud.google.com/sdk/gcloud/reference/auth/application-default/print-access-token)

## Examples

## Not run:

```
## in the terminal, issue this gcloud command specifying the scopes to authenticate with
gcloud auth application-default login \
  --scopes=https://www.googleapis.com/auth/analytics.readonly
## access the URL, login and create a verification code, paste in console.
## view then copy-paste the access token, to be passed into the R function
gcloud auth application-default print-access-token
## In R:
gar_gce_auth_default(<token-copy-pasted>,
     scopes = 'https://www.googleapis.com/auth/analytics.readonly',
     cache_file = 'my_ga.auth')
# use token to authenticate as you would normally with library
## End(Not run)
```
<span id="page-23-1"></span>gar\_gce\_auth\_email *Get the service email via GCE metadata*

#### Description

Get the service email via GCE metadata

#### Usage

```
gar_gce_auth_email(service_account = "default")
```
<span id="page-23-0"></span>

## <span id="page-24-0"></span>gar\_has\_token 25

## Arguments

service\_account

Specify a different service account from the default Useful if you don't know the default email and need it for other uses

## Value

the email address character string

## See Also

[gar\\_gce\\_auth](#page-21-1)

## <span id="page-24-1"></span>gar\_has\_token *Is there a token on hand?*

## Description

Reports whether googleAuthR has stored a token, ready for use in downstream requests.

## Usage

gar\_has\_token()

## Value

Logical.

## See Also

Other low-level API functions: [gar\\_token\(](#page-40-1))

## Examples

gar\_has\_token()

<span id="page-25-0"></span>gar\_scope\_config *Create or add scopes to configuration*

#### Description

Helper for working with scopes

#### Usage

gar\_scope\_config(required\_scopes)

## Arguments

required\_scopes

character vector of scopes to add

<span id="page-25-2"></span>gar\_service\_create *Work with service accounts via the API*

## <span id="page-25-1"></span>Description

These functions let you create a service JSON key from an OAuth2 login. You can then assign it roles and do a one time download of a service account key to use for authentication in other Google APIs

#### Usage

```
gar_service_create(
  accountId,
 projectId,
  serviceName = "googleAuthR::gar_service_create",
  serviceDescription = "A service account created via googleAuthR"
\mathcal{E}gar_service_grant_roles(
  accountIds,
  roles,
 projectId,
  type = c("serviceAccount", "user", "group")
)
gar_service_get_roles(
 projectId,
  accountId = NULL,type = c("serviceAccount", "user", "group")
```
<span id="page-26-0"></span>gar\_service\_create 27

```
)
gar_service_key(
 accountId,
 projectId,
 file = paste0(accountId, "-auth-key.json")
\lambdagar_service_key_list(accountId, projectId)
gar_service_list(projectId)
gar_service_get(accountId, projectId)
```
#### Arguments

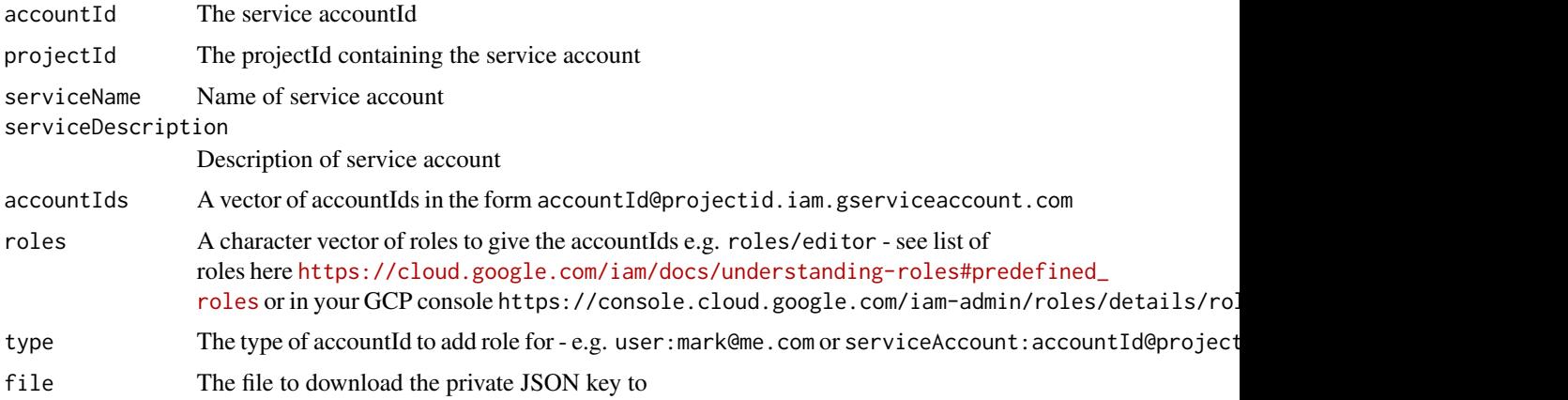

## Details

It will download the existing roles, and append the role you add to it here.

If you supply an accountId to gar\_service\_get\_roles then it will return only those roles that accountId has.

## Value

If it already exists, returns it via [gar\\_service\\_get,](#page-25-1) else creates the service key

## See Also

Combine these functions to provision emails in one step with [gar\\_service\\_provision](#page-27-1) <https://cloud.google.com/resource-manager/reference/rest/v1/projects/setIamPolicy> <https://cloud.google.com/resource-manager/reference/rest/v1/projects/setIamPolicy> https://cloud.google.com/iam/docs/reference/rest/v1/projects.serviceAccounts.keys/create Other IAM functions: [gar\\_service\\_provision\(](#page-27-1))

#### Examples

```
## Not run:
# all roles
projectId <- gar_set_client(
                json = Sys.getenv("GAR_CLIENT_JSON"),
                scopes = "https://www.googleapis.com/auth/cloud-platform")
gar_service_get_roles(projectId)
# roles for one accountId
gar_service_get_roles(
   projectId,
   accountId = "1080525199262@cloudbuild.gserviceaccount.com")
## End(Not run)
## Not run:
library(googleAuthR)
gar_set_client(scopes = "https://www.googleapis.com/auth/cloud-platform")
gar_auth()
gar_service_create("test12345678", "my-project")
gar_service_get("test12345678@my-project.iam.gserviceaccount.com",
                 projectId = "my-project")
 gar_service_grant_roles("test12345678@my-project.iam.gserviceaccount.com",
                         role = "roles/editor",
                        projectId = "my-project")
 gar_service_key("test12345678", "my-project", "my-auth.json")
gar_service_list("my-project")
gar_service_key_list("test12345678", "my-project")
## End(Not run)
```
<span id="page-27-1"></span>gar\_service\_provision *Provision a service account*

## Description

This uses all the [gar\\_service\\_create](#page-25-2) functions to enable creating service account roles more easily

#### Usage

```
gar_service_provision(
 accountId,
```
<span id="page-27-0"></span>

```
roles,
  json = Sys.getenv("GAR_CLIENT_JSON"),
 file = paste0(accountId, "-auth-key.json"),
 email = Sys.getenv("GARGLE_EMAIL")
)
```
## Arguments

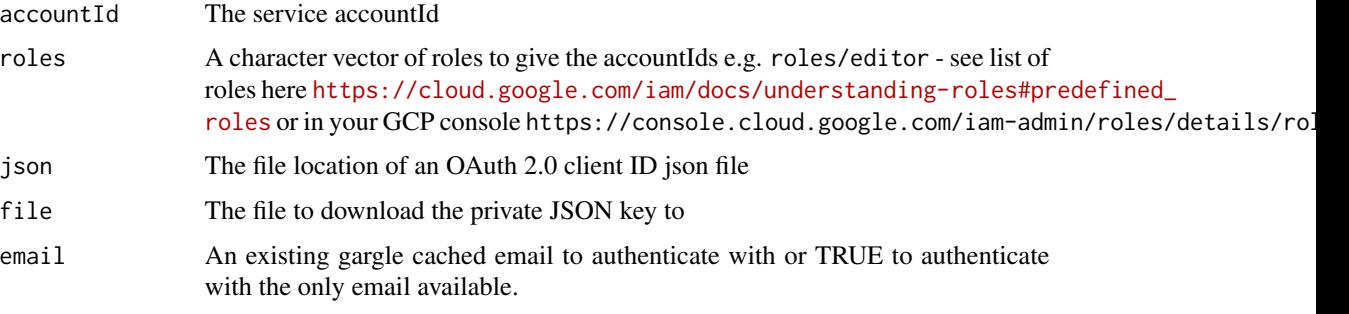

#### Details

You will need the OAuth2.0 Client ID JSON from your GCP project via menu icon > APIs & Services > Credentials > Create Credentials > OAuth client ID

You need to authenticate with a user with permission iam. serviceAccounts. create for the project. Most often the user is an Owner/Editor

## See Also

<https://cloud.google.com/iam/docs/creating-managing-service-accounts#iam-service-accounts-create-rest> Other IAM functions: [gar\\_service\\_create\(](#page-25-2))

#### Examples

## Not run:

```
gar_service_provision("my-service-account",
                     c("roles/viewer", "roles/bigquery.jobUser"))
```
## End(Not run)

<span id="page-28-1"></span>gar\_setup\_auth\_check *Check service key works via environment argument*

## Description

Check service key works via environment argument

## Usage

```
gar_setup_auth_check(
 env_arg = "GCE_AUTH_FILE",
  scope = "https://www.googleapis.com/auth/cloud-platform"
\mathcal{L}
```
#### Arguments

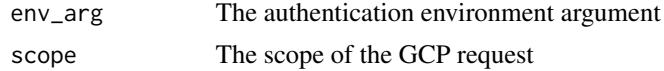

## See Also

```
Other setup functions: gar_setup_auth_key(), gar_setup_clientid(), gar_setup_edit_renviron(),
gar_setup_env_check(), gar_setup_menu(), gar_setup_menu_do()
```
<span id="page-29-1"></span>gar\_setup\_auth\_key *Create a service account for googleCloudRunner*

## Description

This will use your Google OAuth2 user to create a suitable service account

## Usage

```
gar_setup_auth_key(
  email = Sys.getenv("GARGLE_EMAIL"),
  file = "googleauthr-auth-key.json",
  session_user = NULL,
  client_json = "GAR_CLIENT_JSON",
  roles = NULL,
  default_key = "googleauthr"
)
```
#### Arguments

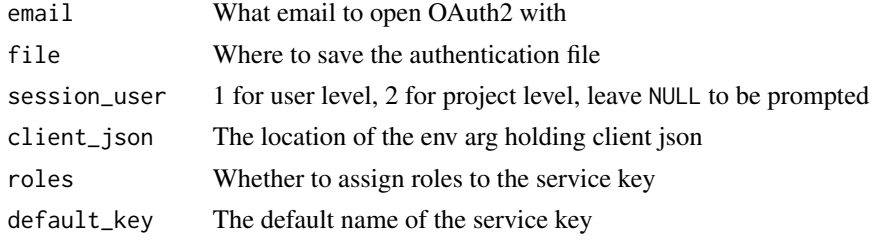

## Value

TRUE if the file is ready to be setup, FALSE if need to stop

<span id="page-29-0"></span>

## <span id="page-30-0"></span>gar\_setup\_clientid 31

## See Also

```
Other setup functions: gar_setup_auth_check(), gar_setup_clientid(), gar_setup_edit_renviron(),
gar_setup_env_check(), gar_setup_menu(), gar_setup_menu_do()
```
<span id="page-30-1"></span>gar\_setup\_clientid *Check for a client JSON*

#### Description

Check for a client JSON

#### Usage

```
gar_setup_clientid(session_user = NULL, client_json = "GAR_CLIENT_JSON")
```
## Arguments

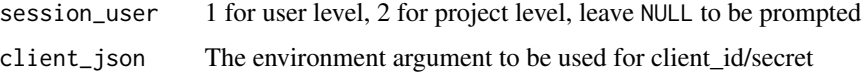

## Value

TRUE is client\_id is ready, FALSE if it is not

#### See Also

```
Other setup functions: gar_setup_auth_check(), gar_setup_auth_key(), gar_setup_edit_renviron(),
gar_setup_env_check(), gar_setup_menu(), gar_setup_menu_do()
```
<span id="page-30-2"></span>gar\_setup\_edit\_renviron

*Setup wizard help - asking users to edit .Renviron*

#### <span id="page-30-3"></span>Description

Setup wizard help - asking users to edit .Renviron

#### Usage

```
gar_setup_edit_renviron(to_paste, session_user)
```

```
gar_setup_check_session(session_user = NULL)
```
#### <span id="page-31-0"></span>Arguments

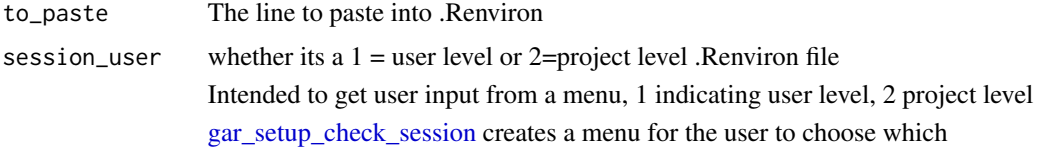

## See Also

```
Other setup functions: gar_setup_auth_check(), gar_setup_auth_key(), gar_setup_clientid(),
gar_setup_env_check(), gar_setup_menu(), gar_setup_menu_do()
```
## Examples

```
## Not run:
```

```
choice <- gar_setup_check_session()
gar_setup_edit_renviron("ENV_ARG=blah", session_user = choice)
```
## End(Not run)

<span id="page-31-1"></span>gar\_setup\_env\_check *Setup wizard help - check if environment argument is set*

#### Description

Setup wizard help - check if environment argument is set

## Usage

```
gar_setup_env_check(env_arg, set_to, edit_option = FALSE, session_user)
```
#### Arguments

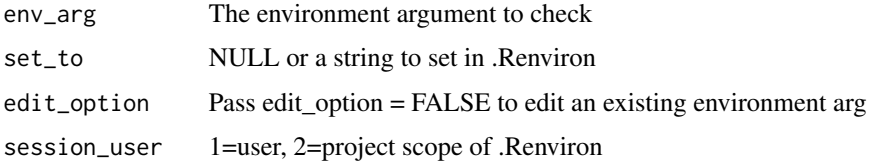

## Details

Pass edit\_option = FALSE to edit an existing environment arg, TRUE will check if it exists, and will pass if its present.

## <span id="page-32-0"></span>Value

TRUE once changes made

## See Also

```
Other setup functions: gar_setup_auth_check(), gar_setup_auth_key(), gar_setup_clientid(),
gar_setup_edit_renviron(), gar_setup_menu(), gar_setup_menu_do()
```
gar\_setup\_get\_authenv *Setup wizard helper - add authentication file to .Renviron*

#### Description

Setup wizard helper - add authentication file to .Renviron

## Usage

```
gar_setup_get_authenv(env_arg = "GCE_AUTH_FILE", ...)
```
## Arguments

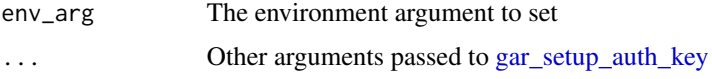

#### Value

A string to paste into an .Renviron, or NULL

<span id="page-32-1"></span>gar\_setup\_menu *Setup wizard - introduction helper*

## Description

Salutation and initial menu

## Usage

gar\_setup\_menu(choices, package\_name = "googleAuthR")

#### Arguments

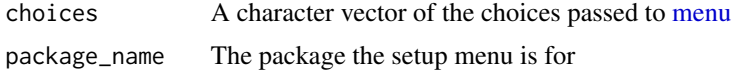

#### <span id="page-33-0"></span>Value

The number option from the menu

## See Also

```
Other setup functions: gar_setup_auth_check(), gar_setup_auth_key(), gar_setup_clientid(),
gar_setup_edit_renviron(), gar_setup_env_check(), gar_setup_menu_do()
```
<span id="page-33-1"></span>gar\_setup\_menu\_do *Setup wizard help - the functions that will execute on different menu options*

## Description

Setup wizard help - the functions that will execute on different menu options

## Usage

```
gar_setup_menu_do(menu_option, trigger, do_function, stop = FALSE, ...)
```
## Arguments

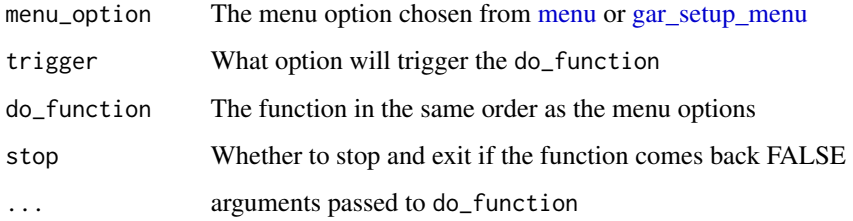

## Details

The functions should come back with TRUE or FALSE depending on if the setting was successful.

## Value

FALSE if setting was not set, TRUE if it was

## See Also

Other setup functions: [gar\\_setup\\_auth\\_check\(](#page-28-1)), [gar\\_setup\\_auth\\_key\(](#page-29-1)), [gar\\_setup\\_clientid\(](#page-30-1)), [gar\\_setup\\_edit\\_renviron\(](#page-30-2)), [gar\\_setup\\_env\\_check\(](#page-31-1)), [gar\\_setup\\_menu\(](#page-32-1))

#### <span id="page-34-0"></span>Examples

```
## Not run:
op <- gar_setup_menu(c("Check all settings",
                       "Configure authentication",
                       "Configure env arg 1",
                       "Configure env arg 2",
                       "Configure something else"
                       ),
                       package_name = "googleAuthR")
choice <- gar_setup_check_session()
custom_env_check_f <- function(choice){
  r <- readline("project-id:")
  gar_setup_env_check("ARG2",
                      set_to = r,
                      edit_option = choice == 1, #allow editing of env arg
                      session_user = choice)
  TRUE
}
gar_setup_menu_do(op, c(1,2), my_setup_auth_f, stop = TRUE)
gar_setup_menu_do(op, c(1,3), gar_setup_env_check,
                  env_arg = "ARG1", set_to = "BLAH",
                  edit_option = choice == 1, #allow editing of env arg
                  session_user = choice)
gar_setup_menu_do(op, c(1,4), custom_env_check_f)
gar_setup_menu_do(op, c(1,4), my_setup_something_f)
```
## End(Not run)

gar\_set\_client *Setup the clientId, clientSecret and scopes*

#### Description

Help setup the client ID and secret with the OAuth 2.0 clientID. Do not confuse with Service account keys.

## Usage

```
gar_set_client(
  json = Sys.getenv("GAR_CLIENT_JSON"),
 web_json = Sys.getenv("GAR_CLIENT_WEB_JSON"),
  scopes = NULL,activate = c("offline", "web")
)
```
#### <span id="page-35-0"></span>Arguments

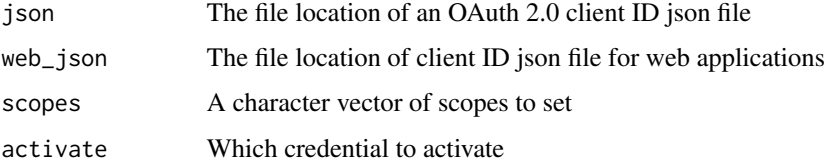

#### Details

This function helps set the options(googleAuthR.client\_id), options(googleAuthR.client\_secret) and options(googleAuthR.scopes.selected) for you.

You can also set the web application client IDs that are used in Shiny authentication, that are set via the options options(googleAuthR.webapp.client\_id), options(googleAuthR.webapp.client\_secret)

Note that if you authenticate with a cache token with different values it will overwrite them.

For successful authentication, the API scopes can be browsed via the googleAuthR RStudio addin or the Google API documentation.

Do not confuse this JSON file with the service account keys, that are used to authenticate a service email. This JSON only sets up which app you are going to authenticate with - use [gar\\_auth\\_service](#page-9-1) with the Service account keys JSON to perform the actual authentication.

By default the JSON file will be looked for in the location specified by the "GAR\_CLIENT\_JSON" environment argument, or via "GAR\_CLIENT\_WEB\_JSON" for webapps.

#### Value

The project-id the app has been set for

#### Author(s)

Idea via @jennybc and @jimhester from gargle and gmailr libraries.

## See Also

<https://console.cloud.google.com/apis/credentials>

## **Examples**

```
## Not run:
```

```
gar_set_client("google-client.json",
               scopes = "http://www.googleapis.com/auth/webmasters")
gar_auth_service("google-service-auth.json")
```
## End(Not run)

#### <span id="page-36-1"></span><span id="page-36-0"></span>Description

This can be used at the top of the server function for authentication when you have used [gar\\_shiny\\_ui](#page-39-1) to create a login page for your ui function.

In some platforms the URL you are authenticating from will not match the Docker container the script is running in (e.g. shinyapps.io or a kubernetes cluster) - in that case you can manually set it via 'options(googleAuthR.redirect = http://your-shiny-url'). In other circumstances the Shiny app should be able to detect this itself.

#### Usage

```
gar_shiny_auth(session)
```
#### Arguments

session Shiny session argument

#### Details

If using [gar\\_shiny\\_ui,](#page-39-1) put this at the top of your server.R function

#### Author(s)

Based on a gist by Joe Cheng, RStudio

#### See Also

Other pre-load shiny authentication: [gar\\_shiny\\_auth\\_url\(](#page-37-1)), [gar\\_shiny\\_login\\_ui\(](#page-38-1)), [gar\\_shiny\\_ui\(](#page-39-1)), [silent\\_auth\(](#page-44-1))

#### Examples

```
## Not run:
library(shiny)
library(googleAuthR)
gar_set_client()
fileSearch <- function(query) {
 googleAuthR::gar_api_generator("https://www.googleapis.com/drive/v3/files/",
                                "GET",
                                pars_args=list(q=query),
                                data\_parse\_function = function(x) x$files()}
```
## ui.R

```
ui <- fluidPage(title = "googleAuthR Shiny Demo",
                textInput("query",
                label = "Google Drive query",
                value = "mimeType != 'application/vnd.google-apps.folder'"),
                tableOutput("gdrive")
                \lambda## server.R
server <- function(input, output, session){
# this is not reactive, no need as you only reach here authenticated
gar_shiny_auth(session)
output$gdrive <- renderTable({
 req(input$query)
 # no need for with_shiny()
 fileSearch(input$query)
 })
 }
# gar_shiny_ui() needs to wrap the ui you have created above.
shinyApp(gar_shiny_ui(ui), server)
## End(Not run)
```
<span id="page-37-1"></span>gar\_shiny\_auth\_url *Make a Google Authorisation URL for Shiny*

## Description

Set this within your login\_ui where you need the Google login.

## Usage

```
gar_shiny_auth_url(
  req,
  state = getOption("googleAuthR.securitycode"),
  client.id = getOption("googleAuthR.webapp.client_id"),
  client.secret = getOption("googleAuthR.webapp.client_secret"),
  scope = getOption("googleAuthR.scopes.selected"),
  access_type = c("online", "offline"),
  prompt = c("consent", "select_account", "both", "none")
\lambda
```
#### Arguments

req a Rook request, do not set as this will be used by Shiny to generate URL

## <span id="page-38-0"></span>gar\_shiny\_login\_ui 39

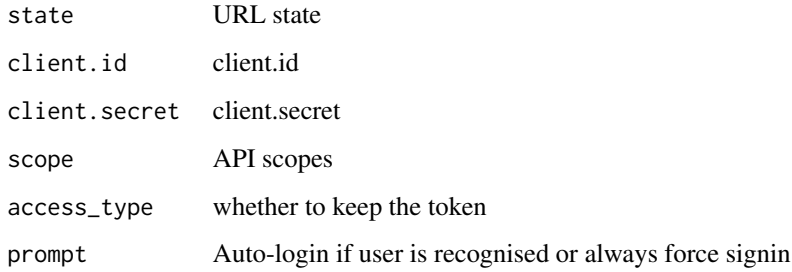

## See Also

Other pre-load shiny authentication: [gar\\_shiny\\_auth\(](#page-36-1)), [gar\\_shiny\\_login\\_ui\(](#page-38-1)), [gar\\_shiny\\_ui\(](#page-39-1)), [silent\\_auth\(](#page-44-1))

<span id="page-38-1"></span>gar\_shiny\_login\_ui *A login page for Shiny*

## Description

An alternative to the immediate login provided by default by [gar\\_shiny\\_ui](#page-39-1)

#### Usage

```
gar_shiny_login_ui(req, title = "googleAuthR Login Demo")
```
## Arguments

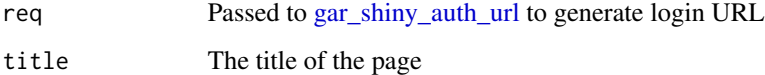

## Details

Use [gar\\_shiny\\_auth\\_url](#page-37-1) to create the login URL. You must leave the first argument free as this is used to generate the login, but you can pass other arguments to customise your UI.

## See Also

Other pre-load shiny authentication: [gar\\_shiny\\_auth\(](#page-36-1)), [gar\\_shiny\\_auth\\_url\(](#page-37-1)), [gar\\_shiny\\_ui\(](#page-39-1)), [silent\\_auth\(](#page-44-1))

<span id="page-39-1"></span><span id="page-39-0"></span>

#### Description

A function that will turn your ui object into one that will look for Google authentication before loading the main app. Use together with [gar\\_shiny\\_auth](#page-36-1)

#### Usage

```
gar_shiny_ui(ui, login_ui = silent_auth)
```
## Arguments

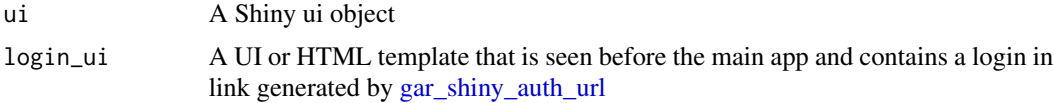

## Details

Put this at the bottom of your ui.R or pass into [shinyApp](#page-0-0) wrapping your created ui.

#### Author(s)

Based on [this gist](https://gist.github.com/jcheng5/44bd750764713b5a1df7d9daf5538aea) by Joe Cheng, RStudio

#### See Also

Other pre-load shiny authentication: [gar\\_shiny\\_auth\(](#page-36-1)), [gar\\_shiny\\_auth\\_url\(](#page-37-1)), [gar\\_shiny\\_login\\_ui\(](#page-38-1)), [silent\\_auth\(](#page-44-1))

## Examples

```
## Not run:
library(shiny)
library(googleAuthR)
gar_set_client()
fileSearch <- function(query) {
  googleAuthR::gar_api_generator("https://www.googleapis.com/drive/v3/files/",
                                "GET",
                                pars_args=list(q=query),
                                data_parse_function = function(x) x$files)()
}
## ui.R
ui <- fluidPage(title = "googleAuthR Shiny Demo",
                textInput("query",
```

```
label = "Google Drive query",
                value = "mimeType != 'application/vnd.google-apps.folder'"),
                tableOutput("gdrive")
                )
## server.R
server <- function(input, output, session){
# this is not reactive, no need as you only reach here authenticated
gar_shiny_auth(session)
output$gdrive <- renderTable({
 req(input$query)
 # no need for with_shiny()
 fileSearch(input$query)
 })
 }
# gar_shiny_ui() needs to wrap the ui you have created above.
shinyApp(gar_shiny_ui(ui), server)
## End(Not run)
```
<span id="page-40-1"></span>gar\_token *Produce configured token*

## Description

For internal use or for those programming around the Google API. Returns a token pre-processed with [httr::config()]. Most users do not need to handle tokens "by hand" or, even if they need some control, [gar\_auth()] is what they need. If there is no current token, [gar\_auth()] is called to either load from cache or initiate OAuth2.0 flow. If auth has been deactivated via [gar\_deauth()], 'gar\_token()' returns 'NULL'.

#### Usage

gar\_token()

#### Value

A 'request' object (an S3 class provided by [httr][httr::httr]).

#### See Also

Other low-level API functions: [gar\\_has\\_token\(](#page-24-1))

## <span id="page-41-0"></span>Examples

```
## Not run:
req <- request_generate(
  "drive.files.get",
 list(fileId = "abc"),
  token = gar_token()
\lambdareq
## End(Not run)
```
gar\_token\_info *Get current token summary*

#### Description

Get details on the current active auth token to help debug issues

#### Usage

```
gar_token_info(detail_level = getOption("googleAuthR.verbose", default = 3))
```
#### Arguments

detail\_level How much info to show

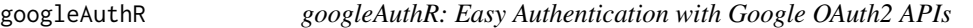

## Description

Get more details on the [googleAuthR website.](https://code.markedmondson.me/googleAuthR/)

## Default options

These are the default options that you can override via options()

- googleAuthR.batch\_endpoint = "https://www.googleapis.com/batch"
- googleAuthR.rawResponse = FALSE
- googleAuthR.httr\_oauth\_cache = ".httr-oauth"
- googleAuthR.verbose = 3
- googleAuthR.client\_id = NULL
- googleAuthR.client\_secret = NULL
- googleAuthR.webapp.client\_id = NULL

## <span id="page-42-0"></span>googleSignIn 43

- googleAuthR.webapp.client\_secret = NULL
- googleAuthR.webapp.port = 1221
- googleAuthR.jsonlite.simplifyVector = TRUE
- googleAuthR.scopes.selected = NULL
- googleAuthR.skip\_token\_checks = FALSE
- googleAuthR.ok\_content\_types=c("application/json; charset=UTF-8", ("text/html; charset=UTF-8"))
- googleAuthR.securitycode = paste0(sample(c(1:9, LETTERS, letters), 20, replace = T), collapse='')
- googleAuthR.tryAttempts = 5

#### Author(s)

Maintainer: Erik Grönroos <erik.gronroos@8-bit-sheep.com>

Authors:

• Mark Edmondson <m@sunholo.com> [\(ORCID\)](https://orcid.org/0000-0002-8434-3881)

Other contributors:

- Jennifer Bryan <jenny@stat.ubc.ca> [contributor]
- Johann deBoer <johanndeboer@gmail.com> [contributor]
- Neal Richardson <neal.p.richardson@gmail.com> [contributor]
- David Kulp <dkulp@cs.umass.edu> [contributor]
- Joe Cheng <joe@rstudio.com> [contributor]

## See Also

Useful links:

- <https://code.markedmondson.me/googleAuthR/>
- Report bugs at <https://github.com/MarkEdmondson1234/googleAuthR/issues>

<span id="page-42-1"></span>googleSignIn *Google SignIn [Server Module]*

## **Description**

Shiny Module for use with [googleSignInUI.](#page-43-1) Use when you don't need to call APIs, but would like a login to Shiny.

#### Usage

googleSignIn(input, output, session)

## <span id="page-43-0"></span>Arguments

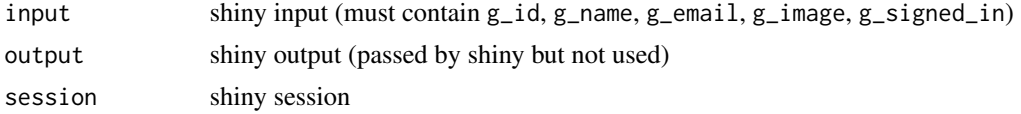

## Details

Call via shiny::callModule(googleSignIn, "your\_id").

#### Value

A reactive list with values \$id, \$name, \$email, \$image and \$signed\_in.

#### Author(s)

Based on original code by David Kulp

<span id="page-43-1"></span>googleSignInUI *Google SignIn [UI Module]*

#### Description

Shiny Module for use with [googleSignIn.](#page-42-1) If you just want a login to a Shiny app, without API tokens.

#### Usage

```
googleSignInUI(id, logout_name = "Sign Out", logout_class = "btn-danger")
```
## Arguments

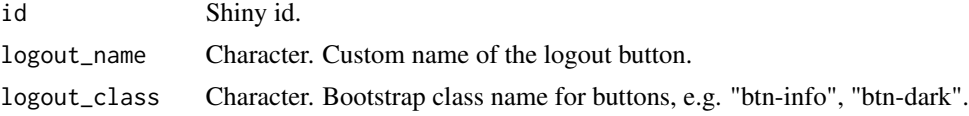

#### Value

Shiny UI

## Author(s)

Based on original code by David Kulp

#### See Also

<https://github.com/dkulp2/Google-Sign-In>

<span id="page-44-1"></span><span id="page-44-0"></span>silent\_auth *Silent auth*

## Description

The default for logging in via [gar\\_shiny\\_ui,](#page-39-1) this creates no login page and just takes you straight to authentication on Shiny app load.

## Usage

silent\_auth(req)

## Arguments

req What Shiny uses to check the URL parameters

## See Also

Other pre-load shiny authentication: [gar\\_shiny\\_auth\(](#page-36-1)), [gar\\_shiny\\_auth\\_url\(](#page-37-1)), [gar\\_shiny\\_login\\_ui\(](#page-38-1)), [gar\\_shiny\\_ui\(](#page-39-1))

skip\_if\_no\_env\_auth *Skip test if not authenticated*

#### Description

Use within tests to skip if a local authentication file isn't available through an environment variable.

#### Usage

```
skip_if_no_env_auth(env_arg)
```
## Arguments

env\_arg The name of the environment argument pointing to the auth file

# <span id="page-45-0"></span>**Index**

∗ Google Discovery API functions gar\_create\_api\_objects, [18](#page-17-0) gar\_create\_api\_skeleton, [19](#page-18-0) gar\_create\_package, [19](#page-18-0) gar\_discovery\_api, [21](#page-20-0) gar\_discovery\_apis\_list, [22](#page-21-0) ∗ IAM functions gar\_service\_create, [26](#page-25-0) gar\_service\_provision, [28](#page-27-0) ∗ auth functions gar\_auth\_configure, [9](#page-8-0) gar\_deauth, [20](#page-19-0) ∗ authentication functions gar\_attach\_auto\_auth, [6](#page-5-0) gar\_auth, [7](#page-6-0) gar\_auth\_service, [10](#page-9-0) gar\_auto\_auth, [11](#page-10-0) gar\_gce\_auth, [22](#page-21-0) ∗ batch functions gar\_batch, [12](#page-11-0) gar\_batch\_walk, [13](#page-12-0) ∗ cache functions gar\_cache\_get\_loc, [16](#page-15-0) ∗ low-level API functions gar\_has\_token, [25](#page-24-0) gar\_token, [41](#page-40-0) ∗ pre-load shiny authentication gar\_shiny\_auth, [37](#page-36-0) gar\_shiny\_auth\_url, [38](#page-37-0) gar\_shiny\_login\_ui, [39](#page-38-0) gar\_shiny\_ui, [40](#page-39-0) silent auth, [45](#page-44-0) ∗ setup functions gar\_setup\_auth\_check, [29](#page-28-0) gar\_setup\_auth\_key, [30](#page-29-0) gar\_setup\_clientid, [31](#page-30-0) gar\_setup\_edit\_renviron, [31](#page-30-0) gar\_setup\_env\_check, [32](#page-31-0) gar\_setup\_menu, [33](#page-32-0)

gar\_setup\_menu\_do, [34](#page-33-0) .onAttach, *[6,](#page-5-0) [7](#page-6-0)*, *[12](#page-11-0)* add\_headers, *[3](#page-2-0)* check, *[20](#page-19-0)* create\_package, *[20](#page-19-0)* fromJSON, *[3](#page-2-0)*, *[9](#page-8-0)* gar\_api\_generator, [3,](#page-2-0) *[4](#page-3-0)*, *[12](#page-11-0)*, *[14](#page-13-0)* gar\_api\_key *(*gar\_auth\_configure*)*, [9](#page-8-0) gar\_api\_page, [4](#page-3-0) gar\_attach\_auto\_auth, [6,](#page-5-0) *[8](#page-7-0)*, *[11,](#page-10-0) [12](#page-11-0)*, *[23](#page-22-0)* gar\_auth, *[7](#page-6-0)*, [7,](#page-6-0) *[11,](#page-10-0) [12](#page-11-0)*, *[23](#page-22-0)* gar\_auth\_configure, *[8](#page-7-0)*, [9,](#page-8-0) *[20](#page-19-0)* gar\_auth\_service, *[7,](#page-6-0) [8](#page-7-0)*, [10,](#page-9-0) *[12](#page-11-0)*, *[23](#page-22-0)*, *[36](#page-35-0)* gar\_auto\_auth, *[7,](#page-6-0) [8](#page-7-0)*, *[11](#page-10-0)*, [11,](#page-10-0) *[23](#page-22-0)* gar\_batch, [12,](#page-11-0) *[15](#page-14-0)* gar\_batch\_walk, *[12](#page-11-0)*, [13](#page-12-0) gar\_cache\_empty *(*gar\_cache\_get\_loc*)*, [16](#page-15-0) gar\_cache\_get\_loc, [16](#page-15-0) gar\_cache\_setup *(*gar\_cache\_get\_loc*)*, [16](#page-15-0) gar\_check\_existing\_token, [17](#page-16-0) gar\_create\_api\_objects, [18,](#page-17-0) *[19,](#page-18-0) [20](#page-19-0)*, *[22](#page-21-0)* gar\_create\_api\_skeleton, *[18](#page-17-0)*, [19,](#page-18-0) *[20](#page-19-0)*, *[22](#page-21-0)* gar\_create\_package, *[18,](#page-17-0) [19](#page-18-0)*, [19,](#page-18-0) *[22](#page-21-0)* gar\_deauth, *[10](#page-9-0)*, [20](#page-19-0) gar\_debug\_parsing, [21](#page-20-0) gar\_discovery\_api, *[18](#page-17-0)[–20](#page-19-0)*, [21,](#page-20-0) *[22](#page-21-0)* gar\_discovery\_apis\_list, *[18](#page-17-0)[–20](#page-19-0)*, *[22](#page-21-0)*, [22](#page-21-0) gar\_gce\_auth, *[7,](#page-6-0) [8](#page-7-0)*, *[11,](#page-10-0) [12](#page-11-0)*, [22,](#page-21-0) *[24,](#page-23-0) [25](#page-24-0)* gar\_gce\_auth\_default, [23](#page-22-0) gar\_gce\_auth\_email, *[23](#page-22-0)*, [24](#page-23-0) gar\_has\_token, [25,](#page-24-0) *[41](#page-40-0)* gar\_oauth\_app *(*gar\_auth\_configure*)*, [9](#page-8-0) gar\_scope\_config, [26](#page-25-0) gar\_service\_create, [26,](#page-25-0) *[28,](#page-27-0) [29](#page-28-0)* gar\_service\_get, *[27](#page-26-0)* gar\_service\_get *(*gar\_service\_create*)*, [26](#page-25-0)

#### INDEX 47

gar\_service\_get\_roles *(*gar\_service\_create*)*, [26](#page-25-0) gar\_service\_grant\_roles *(*gar\_service\_create*)*, [26](#page-25-0) gar\_service\_key *(*gar\_service\_create*)*, [26](#page-25-0) gar\_service\_key\_list *(*gar\_service\_create*)*, [26](#page-25-0) gar\_service\_list *(*gar\_service\_create*)*, [26](#page-25-0) gar\_service\_provision, *[27](#page-26-0)*, [28](#page-27-0) gar\_set\_client, [35](#page-34-0) gar\_setup\_auth\_check, [29,](#page-28-0) *[31–](#page-30-0)[34](#page-33-0)* gar\_setup\_auth\_key, *[30](#page-29-0)*, [30,](#page-29-0) *[31–](#page-30-0)[34](#page-33-0)* gar\_setup\_check\_session, *[32](#page-31-0)* gar\_setup\_check\_session *(*gar\_setup\_edit\_renviron*)*, [31](#page-30-0) gar\_setup\_clientid, *[30,](#page-29-0) [31](#page-30-0)*, [31,](#page-30-0) *[32–](#page-31-0)[34](#page-33-0)* gar\_setup\_edit\_renviron, *[30,](#page-29-0) [31](#page-30-0)*, [31,](#page-30-0) *[33,](#page-32-0) [34](#page-33-0)* gar\_setup\_env\_check, *[30–](#page-29-0)[32](#page-31-0)*, [32,](#page-31-0) *[34](#page-33-0)* gar\_setup\_get\_authenv, [33](#page-32-0) gar\_setup\_menu, *[30](#page-29-0)[–33](#page-32-0)*, [33,](#page-32-0) *[34](#page-33-0)* gar\_setup\_menu\_do, *[30–](#page-29-0)[34](#page-33-0)*, [34](#page-33-0) gar\_shiny\_auth, [37,](#page-36-0) *[39,](#page-38-0) [40](#page-39-0)*, *[45](#page-44-0)* gar\_shiny\_auth\_url, *[37](#page-36-0)*, [38,](#page-37-0) *[39,](#page-38-0) [40](#page-39-0)*, *[45](#page-44-0)* gar\_shiny\_login\_ui, *[37](#page-36-0)*, *[39](#page-38-0)*, [39,](#page-38-0) *[40](#page-39-0)*, *[45](#page-44-0)* gar\_shiny\_ui, *[37](#page-36-0)*, *[39](#page-38-0)*, [40,](#page-39-0) *[45](#page-44-0)* gar\_token, *[25](#page-24-0)*, [41](#page-40-0) gar\_token\_info, [42](#page-41-0) gargle\_oauth\_client\_from\_json, *[9](#page-8-0)* get\_google\_token, *[7,](#page-6-0) [8](#page-7-0)*, *[11,](#page-10-0) [12](#page-11-0)*, *[23](#page-22-0)* googleAuthR, [42](#page-41-0) googleAuthR-package *(*googleAuthR*)*, [42](#page-41-0) googleSignIn, [43,](#page-42-0) *[44](#page-43-0)* googleSignInUI, *[43](#page-42-0)*, [44](#page-43-0) memoise, *[16](#page-15-0)* menu, *[33,](#page-32-0) [34](#page-33-0)* shinyApp, *[40](#page-39-0)* should\_skip\_token\_checks, *[7,](#page-6-0) [8](#page-7-0)*, *[11,](#page-10-0) [12](#page-11-0)*, *[23](#page-22-0)* silent\_auth, *[37](#page-36-0)*, *[39,](#page-38-0) [40](#page-39-0)*, [45](#page-44-0) skip\_if\_no\_env\_auth, [45](#page-44-0) Sys.getenv, *[11](#page-10-0)* tidy\_eval, *[18](#page-17-0)[–20](#page-19-0)* Token2.0, *[8](#page-7-0)*, *[12](#page-11-0)* token\_exists, *[7,](#page-6-0) [8](#page-7-0)*, *[11,](#page-10-0) [12](#page-11-0)*, *[23](#page-22-0)* token\_fetch, *[7](#page-6-0)*

use\_github, *[20](#page-19-0)* use\_proxy, *[3](#page-2-0)*